NASA Technical Memorandum **100820**  ICOMP-88-4

# Two-Dimensional Graphics Tools for a Transputer Based Display Board

**[NASA-TH-100820) TWO-DIHENSIONAL GRAPHICS N 8 8- 225 91 TOOLS FOR A TRANSPUTER BASED DISPLAY BOARD [NASA]** 16 p

**Unclas 63/61 0142358** 

Graham K. Ellis *Lewis Research* Center *Cleveland, Ohio* 

Prepared for the Parallel Computing Workshop/OCCAM User Group Meeting cosponsored by OSU/OCATE and **INMOS** Portland, Oregon, April 11-13, 1988

~... .. .. .. ,,... , . ... . .. . . - -. . .~

,.

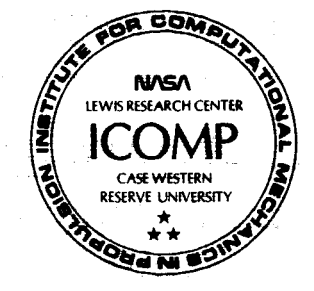

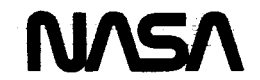

*9* 

# **TWO-DIMENSIONAL GRAPHICS TOOLS FOR A TRANSPUTER BASED DISPLAY BOARD**

# **Graham K. Ellis\* NASA Lewis Research Center Cleveland, Ohio 44135 Institute for Computational Mechanics in Propulsion**

## ABSTRACT

**A** package of two-dimensional graphics routines has been developed in an effort **to** standardize and simplify the user interface for a transputer based graphics display board. The routines available take advantage of the graphics board's capabilities while also<br>presenting an intuitive approach for generating drawings. The presenting an intuitive approach for generating drawings. routines allow a user to perform graphics rendering in a twodimensional real-coordinate space without regard to the actual<br>screen coordinates. Multiple windows, which can be placed Multiple windows, which can be placed arbitrarily on the screen, as well as the ability to use doublebuffering techniques for smooth animations are also supported.

The routines are designed to be run on a transputer other than the graphics display board. The window and screen parameters are maintained locally. The conversion to device coordinates is also performed locally. The only data sent to the display board are control and device coordinate display commands.

The routines available include: rotation, translation, and scaling commands; absolute and relative point and line commands; circle, rectangle and polygon commands: and window and viewport definition commands.

**<sup>\*</sup>Senior Research Associate (work funded under Space Act Agreement C99066G).** 

## **INTRODUCTION**

The ability to render graphics images is important for<br>interpreting the results of many types of scientific and interpreting the results of many types of scientific engineering simulations. Because the INMOS IMS BO07 transputerbased graphics board[l] is supplied with simple routines that are based on integer device coordinates, a set of routines, the Transputer Graphics Package (TGP), has been developed that allows users to work in their own coordinate system. All TGP procedures are written in occam and British spellings are used throughout<br>for compatibility reasons. TGP allows images to be described in TGP allows images to be described in<br>nate space, the world coordinate two-dimensional real-coordinate space, the world system (WCS). The routines provided support all of the BO07 graphics commands including multiple windows and screen doublebuffering. Additionally, routines have been developed that allow translation, rotation and scaling of 2D objects.

The current implementation of TGP is designed to run on a processor other than the BO07 graphics board. The connection architecture of the TGP-BO07 system is discussed below.

The routines available in TGP free the application programmer from many of the details of the operation of the BO07 display board. Most of the procedures provided perform the channel  $I/O$ automatically without user intervention. The low-level integer device coordinate B007 commands are also hidden from the user.<br>However, in order to take full advantage of the TGP's However, in order to take full advantage of the TG<br>capabilities, an understanding of the B007's operation capabilities, an understanding of the B007's operation is essential.

In addition to the TGP, two new B007 graphics commands have been<br>developed. These new commands allow block transfers of pixel These new commands allow block transfers of pixel<br>ata to be sent to the B007 from the TGP. These new coordinate data to be sent to the B007 from the TGP. protocols reduce 1/0 overhead and allow increased graphics rendering performance using the B007.

This document discusses the configuration and operation of TGP. Some of the capabilities and limitations of both the BO07 graphics board and the 2D display routines in TGP will also be discussed below.

## TGP-BO07 CONFIGURATON ARCHITECTURE

The current implementation of the TGP uses two processors in a pipeline: the TGP processor and the BO07 graphics board. The TGP processor takes data from an application program in twodimensional world coordinates and converts it to integer device coordinates (IDC). The IDC are sent to **BO07** graphics board and the BO07 performs scan-conversion and display tasks. A block diagram of the processor configuration is shown in Figure 1.

The conversion of 2D world data into IDC on the TGP is performed

in three steps. The first step is to read or store the 2D model data in an array or user generated primitive data base. The user defines a world window in 2D world coordinates. The user then defines a world window in 2D world coordinates. specifies the viewport size on the CRT screen that the world window will be mapped into. The placement of the world window into a viewport is specified in normalized device coordinates (NDC). The NDC are from  $(0,0)$  to  $(1,1)$  with the origin at the The NDC are from (0,0) to (1,1) with the origin at the lower left corner of the screen. The advantage to placing viewports in this manner is that the actual screen resolution never appears in any of the user graphics calls. The last step is to convert from NDC to IDC. This transformation is totally<br>transparent to the user. A tranformation from NDC to IDC is A tranformation from NDC to IDC is<br>m a user procedure call. A block never invoked directly from a user procedure call. diagram of the 2D world coordinate to IDC conversion is shown in Figure 2.

The current implementation of the WCS to IDC conversion as shown above is not easily mapped onto multiple processors, for example, a pipeline of three processors. This is due to the sharing of global window and parametric data among the three stages shown in Figure 2. Intelligent buffer routines would be required to keep copies of relevant data on each processor in order to distribute this portion of the TGP routines onto several processors.

#### IMPLEMENTATION

The mathematics behind the two-dimensional graphics transformations used in TGP are well documented [2-5] and will not be discussed here. What will be covered is the method of What will be covered is the method of handling the screen and window variables in the graphics tools package as well as how the global transformation matrix is used.

Because the graphics tool package runs on a processor other than the BO07 display board, the window and screen variables such as world coordinates, viewport coordinates (position on the screen), and graphics cursor coordinates are maintained locally in the TGP and the only information sent to the BO07 are the hardware control and device coordinate display commands.

In order to simplify the user interface, i.e. the procedure calls, many of the window and screen variables are hidden from the user in global variables. Because of the way Occam handles storage, a decision was made to simplify the parameter lists of the various procedures by modifying global variables from within a procedure without rescoping or putting additional variables in the parameter list. A side effect of this decision is that it is no longer possible to make a library out of TGP that a programmer can implement using the #USE statement in a program. programmer must physically place a copy of the TGP source code in a program.

Another sacrifice made in order to keep the procedure parameter list small is that channels placed on the link to the **BO07**  graphics board uses pre-defined channel names with global scope.

The only bookkeeping required for a programmer is to keep track of the windows defined starting with window number 0. An example<br>of this is shown below. All other bookkeeping tasks are taken All other bookkeeping tasks are taken care of automatically by TGP. For example, TGP keeps track of active window, world and device coordinates in a globally scoped two-dimensional array that the various procedures can access as<br>required. The most significant index is the window number and The most significant index is the window number and the least significant is a parameter such as the minimum world xcoordinate for that window. A corresponding integer array keeps a copy of the window numbers that the **BO07** graphics board has assigned to a given window.

TGP also contains procedures for translation, rotation, and scaling of arbitrary data. There is a 3x3 global transformation matrix, trans.2d, that is used for storing composite coordinate transforms. The trans.2d matrix can be modified by the following routines :

```
scale () 
rotate () 
translate ( )
```
The two-dimensional transformations are performed using homogeneous coordinates. **A** full discussion of the method can be found in References 2, 4, and 5. Composite transformations (essentially matrix multipliation) can be generated by<br>consecutive calls to the routines described above. Note, consecutive calls to the routines described however, that the generation of the composite matrix is order<br>specific. A rotation then a translation is not the same as a A rotation then a translation is not the same as a translation followed by a rotation.

It is also the users responsibility to initialize the trans.2d matrix using the make.identity() procedure. An example of using the transformation routines is given below. The trans.2d matrix will be generated that will contain the information to translate and then rotate an array of data points. Note the user procedures use the WCS coordinates.

-- initialize trans.2d make.identity(trans.2d)

-- translate x-coordinate 10.0 in WCS, y-coordinate same translate(l0.0 (REAL32), 0.0 (REAL32))

-- rotate 45 degrees about WCS origin *(0,O)*  rotate(45.0 (REAL32), 0.0 (REAL32), 0.0 (REAL32))

-- transform the data points **transform.points(num.points,** x, y) In addition to the 2D transformations mentioned above, TGP can perform both absolute and relative draw commands. The current perform both absolute and relative draw commands. graphics cursor for each window is maintainted in WCS by the TGP and any user specified absolute or relative move commands are translated into the appropriate BO07 IDC commands and sent to the display board. The graphics cursor in the current implementation<br>is currently uninitialized. It is the users responsibility to It is the users responsibility to initialize the graphics cursor using the move.abs() procedure. Note that the BO07 graphics display board does not support relative draw routines directly.

# USER ROUTINES

A list of the user procedure routines along with the variables used in the parameter list is shown below.

Startup and Shutdown Procedures:

init.graphics()

init.db.graphics()

finit.graphics()

Geometric Transformation Procedures:

transform.points(VAL INT count, []REAL32 x, y)

transform.point(REAL32 x, y)

**make.identity([3][3]REAL32** trans.matrix)

scale(VAL REAL32 scale.x, scale.y, x. fixed, y. fixed)

rotate(VAL REAL32 alpha, x.pivot, y.pivot)

translate(VAL REAL32 translate.x, trans1ate.y)

Screen and Window Manipulation Procedures:

clip.line.2d(REAL32 xl, yl, x2, y2, BOOL display)

clip.point.2d(VAL REAL32 x, y, BOOL display)

set.window.2d(VAL REAL32 x.min, y.min, x.max, y.max, VAL INT window. number)

set.viewport.2d(VAL INT x.min, y.min, x.max, y.max, VAL INT viewport. number)

**activate.viewport.2d(VAL** INT viewport.number)

display.viewport.2d(VAL INT viewport.number) select.screen(VAL INT screen.number)

Absolute and Relative Draw Procedures: move.abs.2d(VAL REAL32 x, y) move.rel.2d(VAL REAL32 dx, dy) point.abs.2d(VAL REAL32 x, y) point.rel.2d(VAL REAL32 dx, dy) line.abs.2d(VAL REAL32x, y) line.rel.2d(VAL REAL32 dx, dy) draw.line.2d(VAL REAL32 xl, yl, x2, y2) draw.rectangle.2d(VAL REAL32 x, y, x-length, y.length) draw.polygon.2d(VAL INT num.sides, VAL [ ]REAL32 buffer) draw.circle.2d(VAL REAL32 x.center, y-center, radius) draw.arc.2d(VAL REAL32 xl, yl, x2, y2, x3, y3)

Miscellaneous Display Procedures:

flip.screen()

activate.screen.2d(VAL INT screen.number) display.screen.2d(VAL INT screen.number) clear.screen(VAL INT colour) clear. window (VAL INT colour) select.colour. table (VAL INT number) set.colour(VAL INT entry, red, green, blue) fg. colour (VAL INT entry) bg. colour (VAL INT entry) fill.polygon(VAL INT x, y) quick.fill.polygon(VAL INT x, y)

*6* 

fill.polygon.2d(VAL REAL32 x, y) **quick.fill.polygon.2d(VAL** REAL32 x, y)

int.line(VAL INT xl, yl, x2, y2)

New BO07 Procedures :

pixel.line(VAL INT size, [IINT buffer)

colour.line(VAL INT size, [IINT buffer)

Internal Graphics System Procedures:

**combine.transformations[3][3]REAL32** mat.a, mat.b)

**map.to.screen.coords(VAL** REAL32 x, y, INT x.screen, y.screen)

g.send(VAL INT32 command, VAL [IINT params)

g. send1 (VAL INT32 command)

g.send2(VAL INT32 command1, VAL INT32 command2)

c.draw.line(VAL INT xl, yl, x2, y2)

g.draw.line([2]INT PO, pl)

NEW BO07 GRAPHICS COMMANDS

Two new graphics commands have been added to the B007 graphics<br>board's driver software. The need for these new transfer The need for these new transfer protocols arose from having to send many individual c.draw.point Because of the way link data transfers take place, multiple invocations of a

command can be quite slow. The slowdown arises because each invocation of a out ! variable command takes about 20 microseconds for the processor to set up. The two new BO07 protocols take advantage of the variable length array transfer protocol $[6]$ . The new protocols allow either a block of  $(x, y)$ coordinate pairs that assumes every pixel is the same color, or a block of  $(x, y, color)$  triplets to be sent using the out ! c.draw.point; x; y

Occam command. The out ! size::buffer requires only one 20 microsecond set up by the main processor and the Direct Memory Access (DMA) link engines can perform the transfer without any further processor intervention[7]. out ! size::buffer

Note that the new BO07 commands use a common storage buffer for each command in the display board software. The format of the common storage buffer is appropriately retyped within the scope of the requested command. Because of the rescoping, the size in the size::buffer command is really

An excerpt of the code added to the BO07 driver software is shown below. size := **SIZE(x.variab1es.to.transfer).** 

\*

```
-- line.heap.size := (SQRT (x.screen.size<sup>2</sup> +<br>v.screen.size<sup>2</sup>) + cons
                         y.\text{screen.size}^2) + \text{const}-- where the constant lets 1ine.heap.size be divisible by 
-- both 2 and 3
-- line.heap.size gives enough storage for a diagonal line
-- on a 512x512 pixel screen to be passed in 1 block 
VAL 1ine.heap.size IS 2178 : 
[line.heap.size]INT line-heap : 
IF 
  graphics.command = c.pixel.line -- block of same color 
     [line.heap.size /2][2]INT pixel.buffer 
    RETYPES 1ine.heap : 
     SEQ 
      \mathbf{r}in ? size::pixel.buffer 
  graphics.command = c.color.line -- block of diff. colors 
     [line.heap.size / 3][3]INT pixel.buffer 
     RETYPES 1ine.heap : 
     SEQ
       in ? size::pixel.buffer
```
Depending upon the size of the data transfers and whether or not the drawing **is** being rendered in a window or just to the screen,

**a** 

the two new protocols can give speed increases anywhere from *8*  percent on a full screen draw to 3300 percent on a full-screen sized window draw when compared to the B007 c.plot.point command. Actual times for a typical example problem are shown in Table 1 below.

The example problem solved is as follows:

.

**A** complex function was evaluated over all pixel coordinates in a 2D region. Depending upon the quadrant of complex function value, one of four colors was assigned to the pixel coordinate. The function used in the example was:

 $q(z) = z^4 - 2z^3 + 1.25z^2 - 0.25z - 0.75$ 

where  $z = x + jy$ . The quadrant plot was computed for the complex area  $(-2, -j2)$  to  $(2, j2)$ .

The computation and TGP display processing were performed on a single T414 while the display was performed on a BO07 board. The computed pixel colors were sent to the **BO07** for display using four different methods:

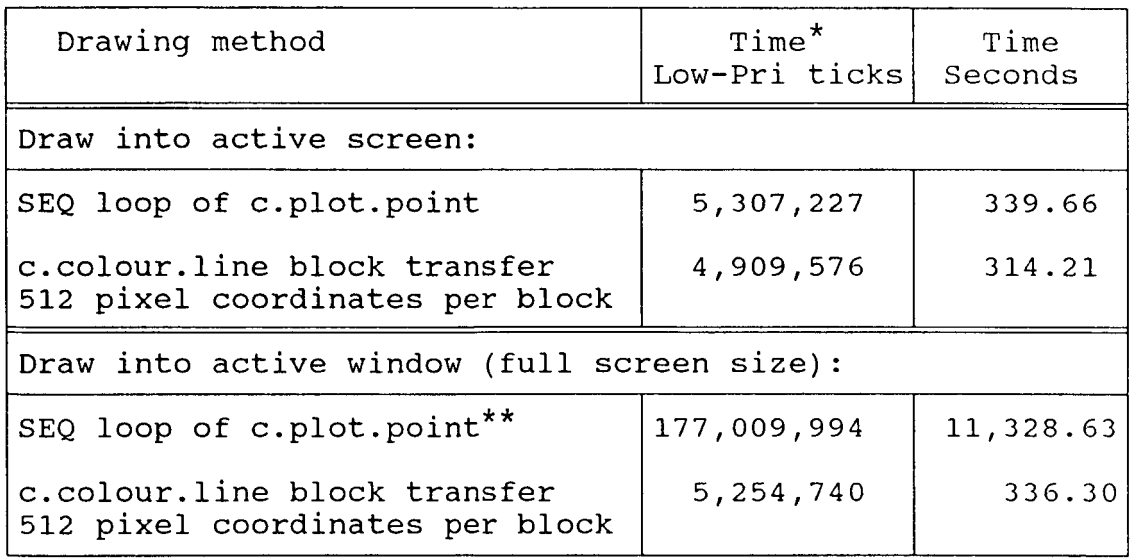

Rev. B T414 chip, 64 microseconds per low-pri tick<br>Large time caused by the display board copying window memory to video memory for every pixel displayed. \*

Table 1. Typical speed increases using new drawing commands.

# EXAMPLE USER CODE

A short example of the use of the 2D graphics tools provided in TGP is shown below. A world window is defined. The world window

is then mapped into a normalized device coordinate (NDC) viewport. The axes are from 0 to 1 in both the x and y coordinates. **Also** note that the origin in NDC is the lower left corner rather that the upper left corner which is normal for the integer device coordinates (IDC) . A square is then drawn in the center of the window, and for each of **io0** iterations, it is rotated 3.6 degrees and scaled down by a factor of *0.9* . Note that after the first transformation, the displayed figure is no longer a square. This is due to the way the composite transformation matrix is generated. A more complicated series of transformations would be required to keep the object a true square. [4] INT x, y : - - store the coordinates here

.

VAL my.first.window IS 0 : -- This is the only bookkeeping **SEQ**  -- I have to do. init. graphics () -- set the window world coordinates set.window.2d(-80.0 (REAL32), -50.0 (REAL32), 80.0 (REAL32), 50.0 (REAL32), my.first.window) -- set the window size on the screen, starts at lower left,  $-- (0, 0)$  and goes to  $(0.75, 0.50)$  of whole screen set.viewport.2d(0.0 (REAL32), 0.0 (REAL32), 0.75 (REAL32), 0.50 (REAL32), my.first.window) -- turn this window on for drawing **activate.viewport(my.first.window)**  -- select some colors fg . colour (31) bg.colour(4) clear.window(4) -- put it on the screen **display.viewport.2d(my.first.window)**  -- init coordinates, due to the typing, must be able to -- modify the values in the parameter list  $X[0] := -10.0$  (REAL32)  $Y[0] := X[0]$  $x[1] := x[0]$  $x[2] := y[1]$  $Y[2] := Y[1]$  $x[3] := y[1]$  $y[3] := x[0]$  $Y[1] := 10.0$  (REAL32) make.identity(trans.2d) -- trans.2d is the global -- rotate 3.6 degrees, updates trans.2d matrix rotate(3.6 (REAL32), *0.0* (REAL32), 0.0 (REAL32)) -- transformation matrix

```
-- scale by 0.9 
scale(0.9 (REAL32), 0.9 (REAL32), 0.0 (REAL32), 0.0 (REAL32)) 
-- draw the square, rotate it, etc. 
SEO i = 0 FOR 100
  SEQ 
    SEQ i = 0 FOR 3 - draw the box
    draw.line.2d(x[0], y[0], x[3], y[3])
      draw.line.2d(x[i], y[i], x[i + 1], y[i + 1])
    transform.points(4, x, y) - modifies x, y using trans.2d
```
finit.graphic()

Note in this example, the old box is not erased. Also, this is a single buffered routine. For double buffering the user must initialize the graphics using init.db.graphics() and put a<br>flip.screen(), clear.window() after the transform points, This flip.screen(), clear.window() after the transform points. will give a smooth scrolling animation with no visible rendering occuring.

## LIMITATIONS

The current implementation of TGP has a few limitations. These are primarily caused by the static memory allocation of Occam though some are limitations in TGP and the BO07 driver software.

TGP currently does not directly allow moving windows once they are placed on the screen. Knowlegde of BO07 operation can be used to circumvent this problem by direct use of low-level display routines.

Because of the method used for window storage allocation on the B007, it is not possible to resize windows once they are defined. Also, window memory can not be released after a window is allocated, i.e. can not "close" a window and free the window heap memory used by the window for a new one.

## SUMMARY

A package of two-dimensional Occam graphics routines have been developed that allow model definition in 2D real-coordinate space. The package directly supports the IMS BO07 graphics display board, although the current routines were designed to run on a transputer other than the one on the display board.<br>Features supported include multiple windows, screen doubl-Features supported include multiple windows, screen buffering, and 2D geometric transforms such as translation, rotation, and scaling.

In addition, two new data transfer protocols have been developed for the BO07 graphics display board software. These new protocols allow blocks of pixel data to be sent to the BO07 for display. The block data transfers speed communication by **decreasing the number of communication setups the main** processor **is required to perform.** 

#### REFERENCES

- **1.** IMS BO07 Evaluation Board Users Manual. INMOS, Bristol, England, June **1986.**
- 2. Foley, J.D.; and VanDam, A.: Fundamentals of Interactive Computer Graphics. Addison-Wesley, **1982.**
- **3.** Newman, W.M.; and Sproull, R.F.: Principles of Interactive Computer Graphics. McGraw-Hill, **1979.**
- **4.** Hearn, D.; and Baker, M.P.: Computer Graphics. Prentice-Hall, **1986.**
- 5. Rogers, D.F.; and Adams, J.A. Mathematical Elements for Computer Graphics. McGraw-Hill, **1976.**
- **6.** Pountain, **D.:** A Tutorial Introduction to OCCAM Programming. McGraw-Hill, **1987.**
- 7. Atkin, P.: Performance Maximization. INMOS Technical Note 17, INMOS, Bristol, England, Mar. **1987.**

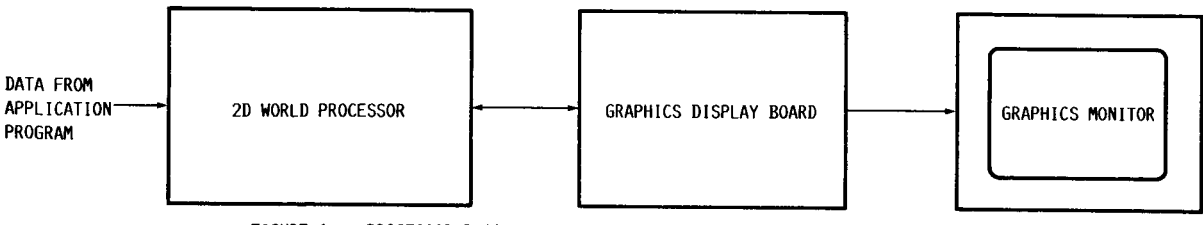

FIGURE 1. - PROCESSOR BLOCK DIAGRAM OF TRANSPUTER GRAPHICS DISPLAY SYSTEM.

.

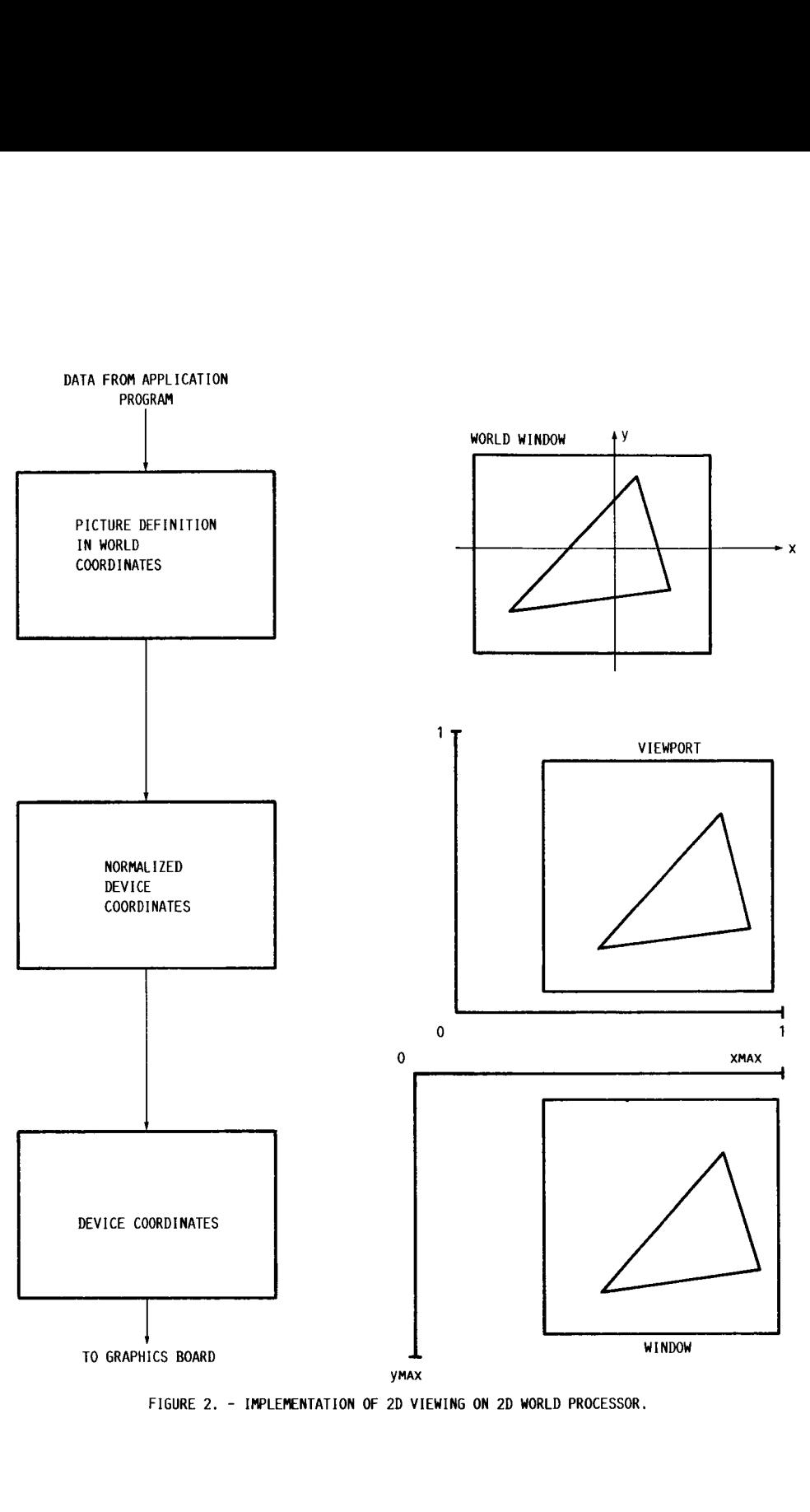

*J* 

k.

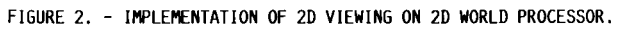

14

i.

 $\frac{1}{4}$ 

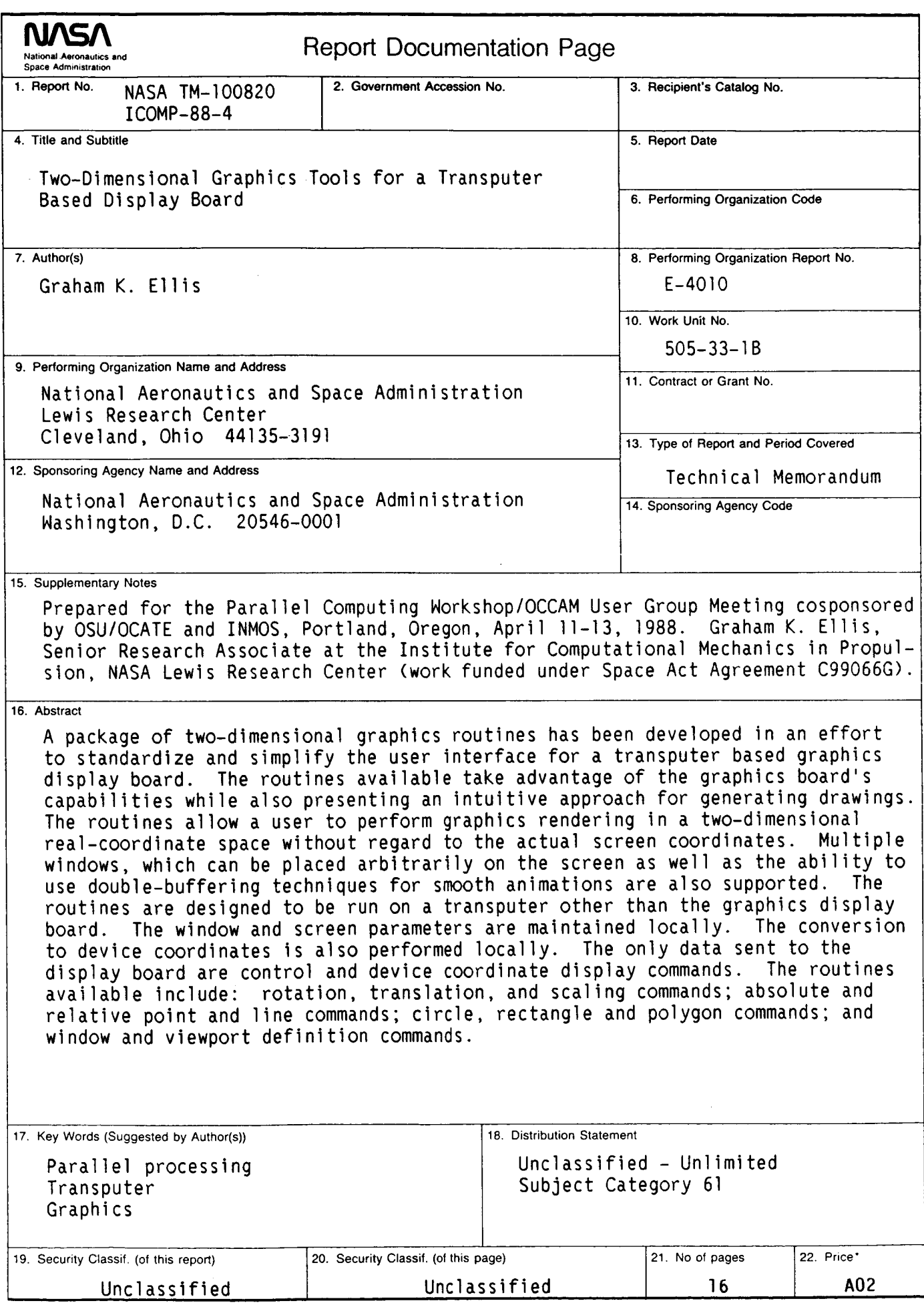

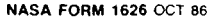

*J*